## Accessing Your Student Email

**1** Login to **myHolmes** - https://my.holmescc.edu *NOTE: If this is your first time logging in or seeing this page, you will need to follow the directions at the top of the page, under ATTENTION STUDENTS*

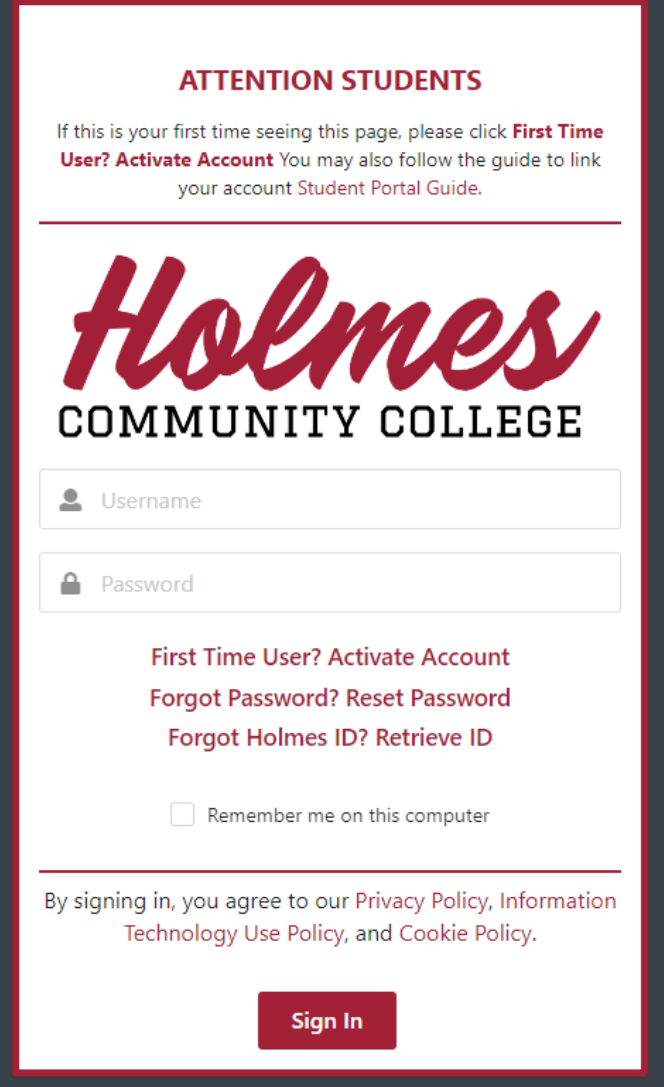

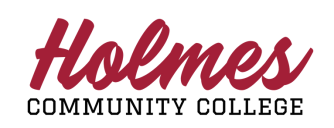

Holmes Community College **Information Technology Services Help Desk: 1-888-422-4457**

Accessing Your Student Email

Locate the **Outlook** card and click **Sign In**

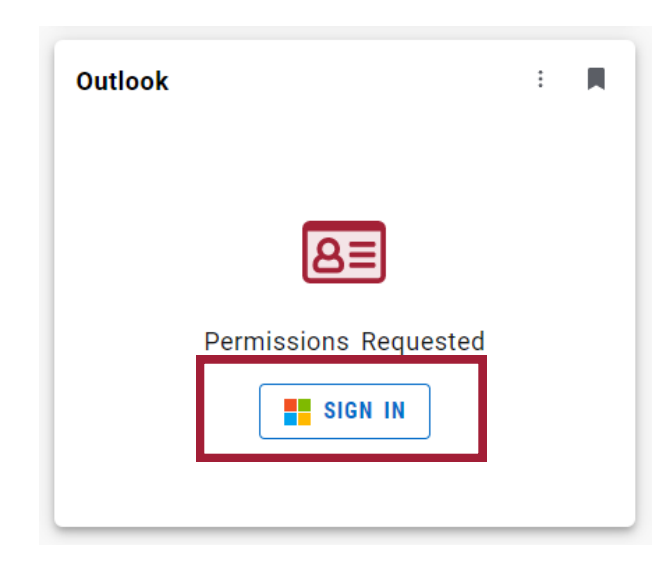

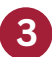

**2**

**Login** using your credentials.

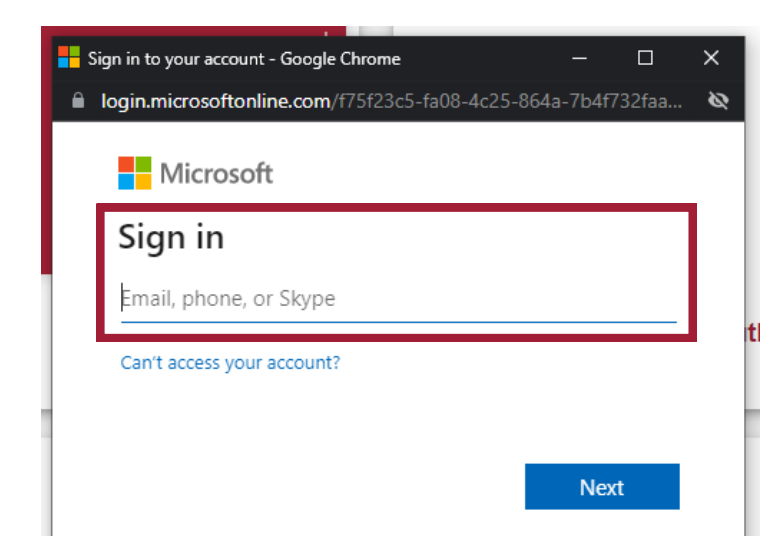

## **What is my email (Outlook Login)?**

Your student email is your username that you use to login to myHolmes (ex. estudent123) plus @student.holmescc.edu

**Example Student Email: eStudent123@student.holmescc.edu**

COMMUNITY COLLEGE

Holmes Community College **Information Technology Services Help Desk: 1-888-422-4457**

## Accessing Your Student Email

**4** Alternatively, you may access your email in the web browser, by navigating to **https://outlook.office.com/**

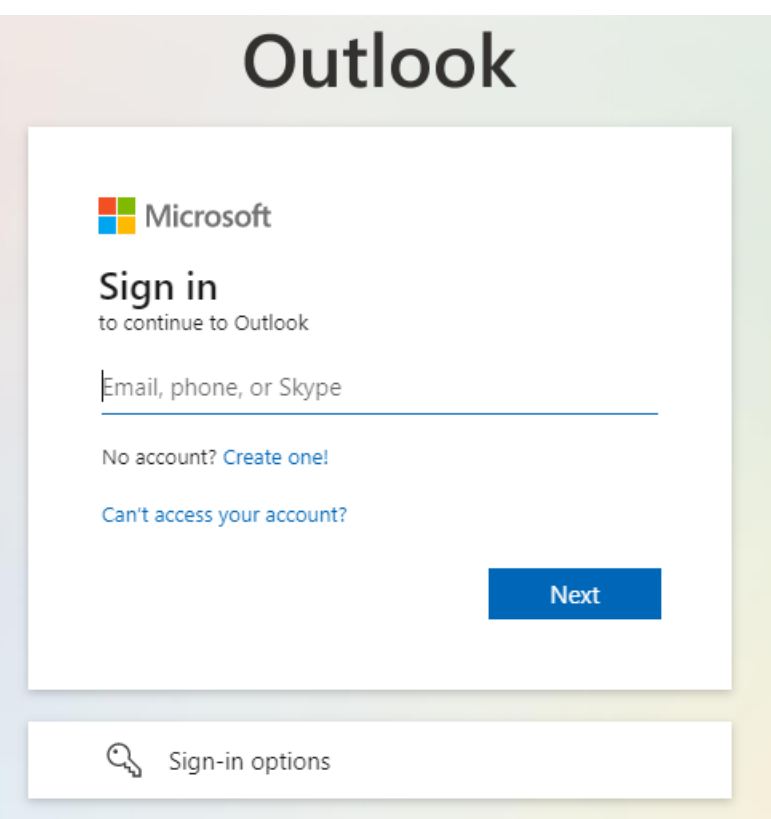

## **What is my email (Outlook Login)?**

Your student email is your username that you use to login to myHolmes (ex. estudent123) plus @student.holmescc.edu

> **Example Student Email: eStudent123@student.holmescc.edu**

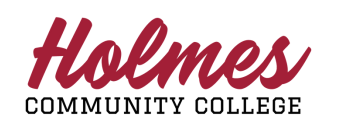

Holmes Community College **Information Technology Services Help Desk: 1-888-422-4457**